## **کالس های آنالین دانشگاه آزاد اسالمی خراسان رضوی**

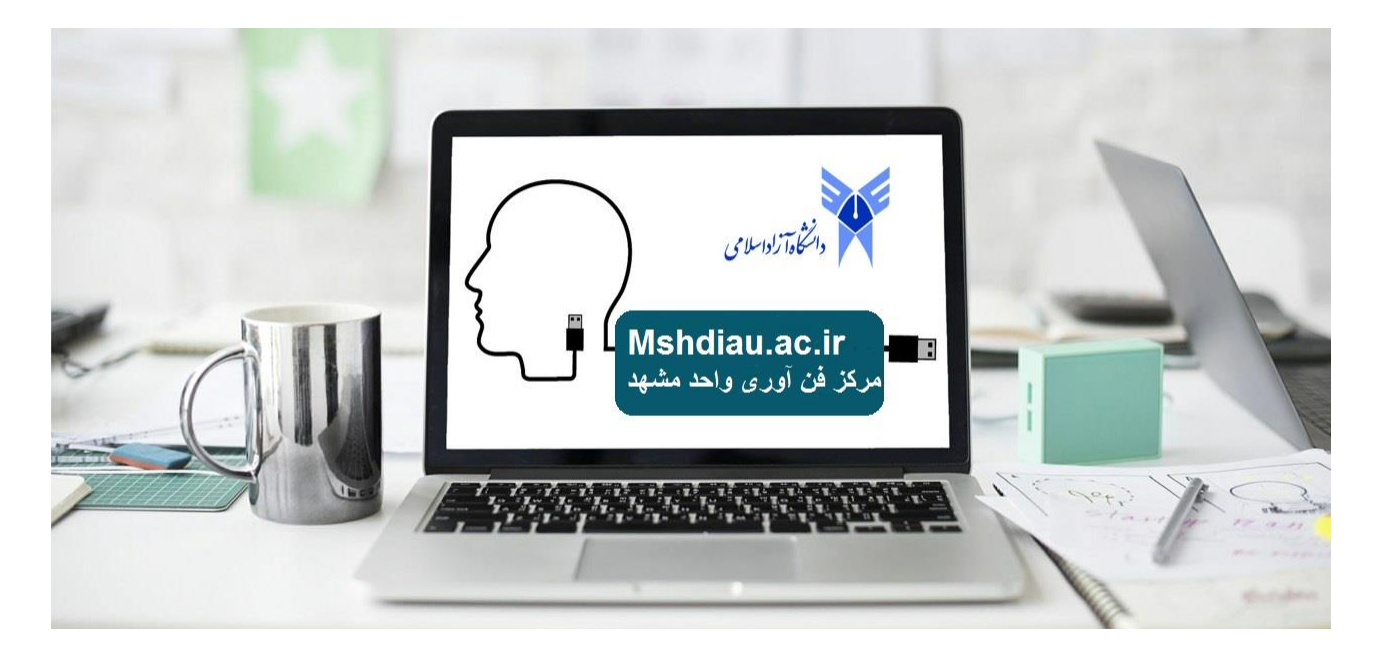

## **آموزش تصویری ورود به کالس ورود به سیستم خدمات دانشجویی از سایت واحد**

st.app.mshdiau.ac.ir/Mechanizeh/StudentPortal/default.aspx

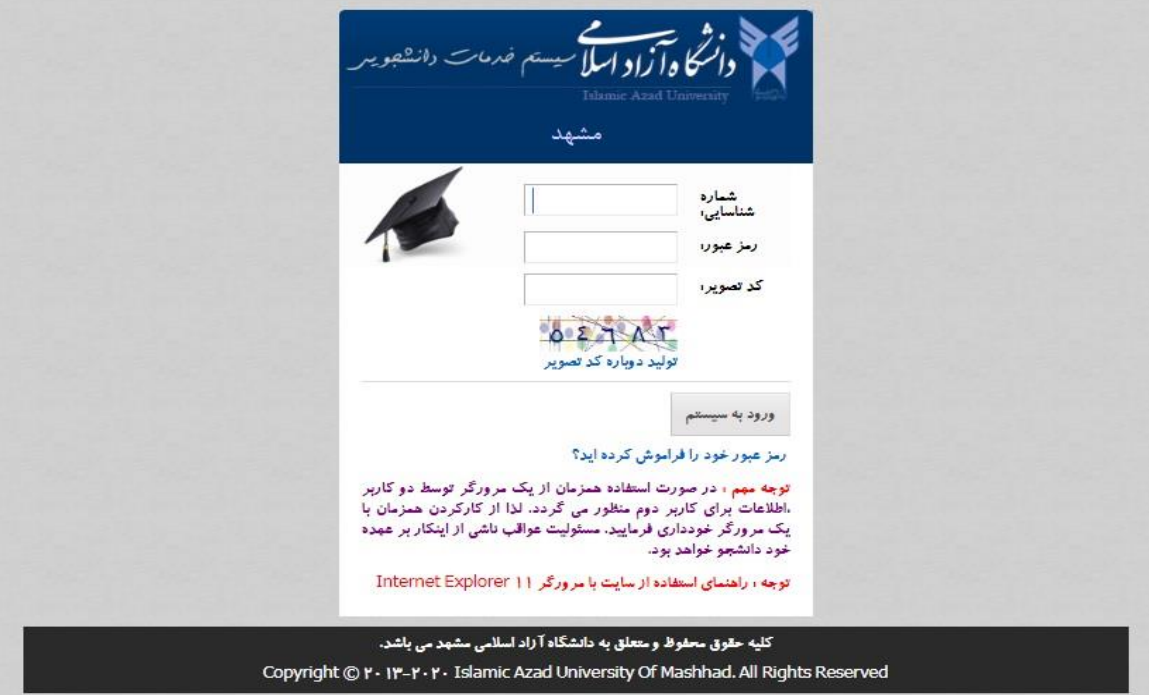

**انتخاب کالس های آنالین من** 

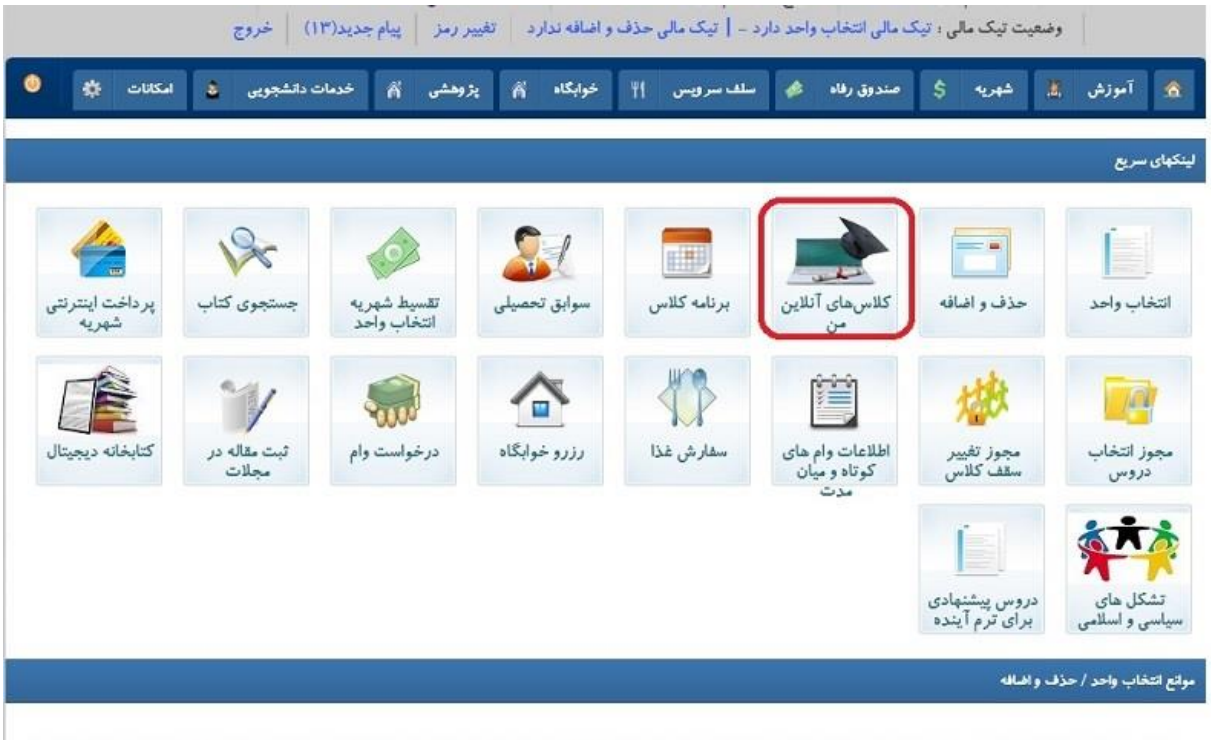

دانشجوی گرامی اجهت مشاهده مواردی که منجر به جلوگیری از انتخاب واحد و حذف و اضافه شما می گردد سال و ترم انتخاب واحد یا حذف و اضافه را به درستی انتخاب نمایید.

**مطابق برنامه انتخاب واحد در ساعت ارائه کالس از طریق لینک وارد شوید .**

در سیستم عامل IOS , Android اپلیکیشن connect adobe را نصب و تنظیمات دسترسی ها را تایید نمایید.

**در سیستم عامل ویندوز : در اولین ورود نیاز به نصب نرم افزار** connect adobe**مطابق شکل ذیل می باشد:**

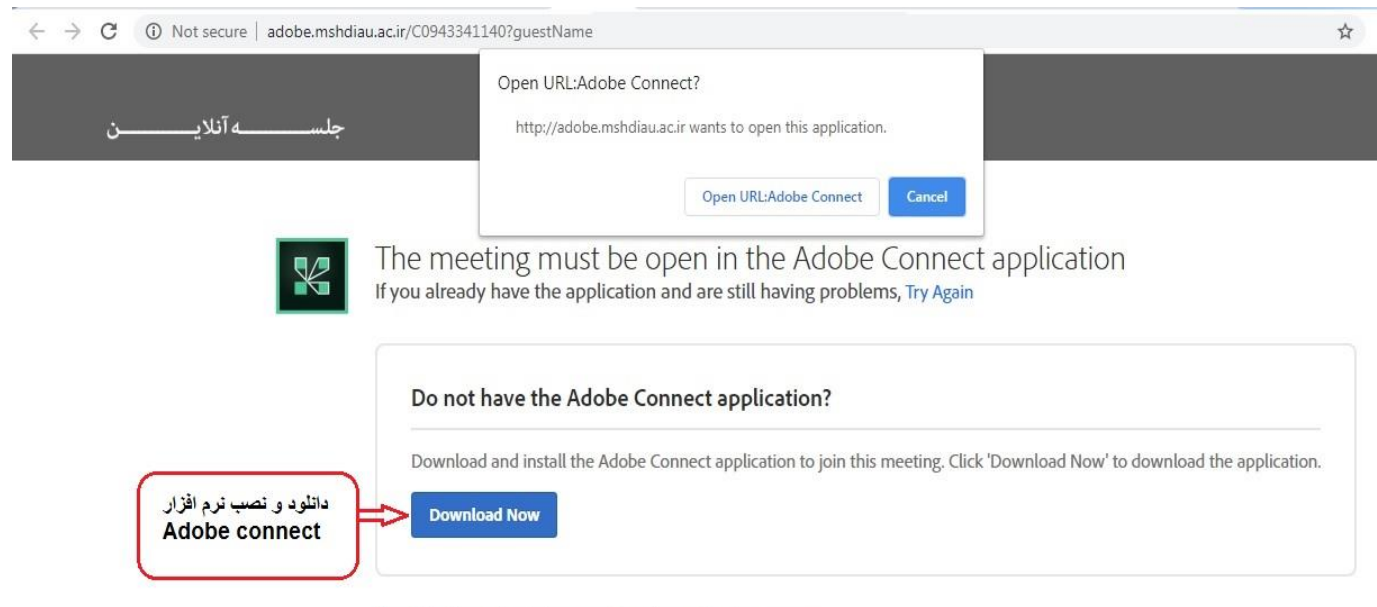

Enable Flash to join meeting from the browser

**در استفاده از فایرفاکس نیاز به نصب** player flash **دارد در گوگل کروم نیاز نیست.**